## Manage Storefront Accounts

New administrator accounts must be created directly within the storefront.

- 1. Log into the storefront (see [Access the Storefront\)](https://kb.informetica.com/article/access-the-storefront-214.asp).
- 2. Select **Settings** from the main menu.
- 3. Select **05 Administrators**.

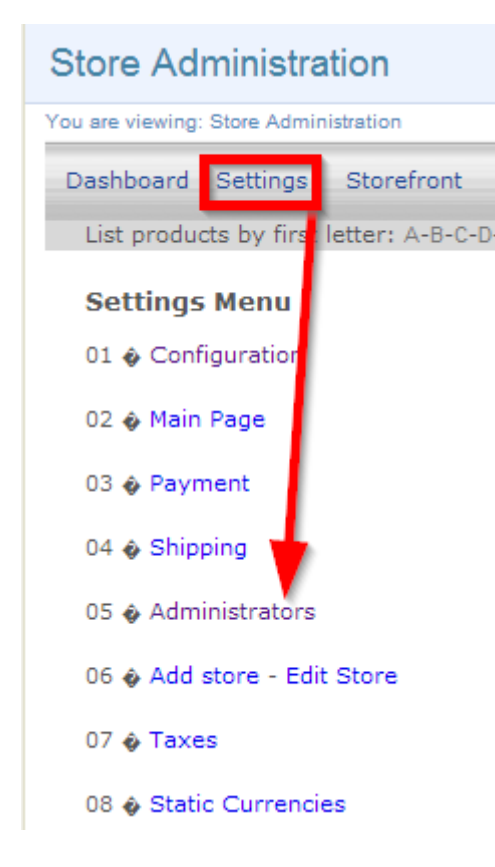

From here you can add or modify an administrator account. You can configure a Comersus administrator account to only be an administrator for the entire storefront or for one store.

If you would like a store administrator who is not a Site Manager, a direct link to the store can be provided, bypassing the learning management system. For example, you may have an employee within the accounting department that is not using the learning managment system but may need direct access to financial information.